# **Inventario - Tareas # 1870**

Tareas # 1861 (Cerrada): Nueva funcionalidad

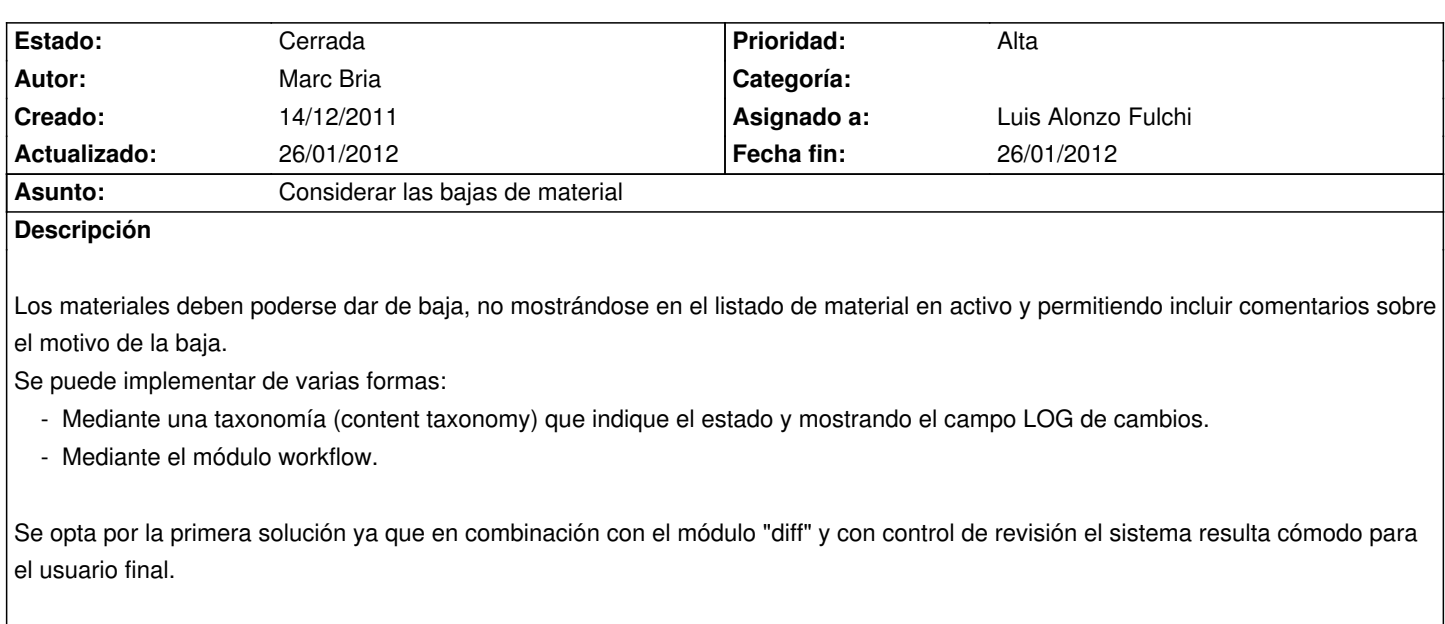

Si se decidiera generar eventos y circuitos de trabajo, habría que optar por workflow.

### **Histórico**

### **#1 - 14/12/2011 14:14 - Luis Alonzo Fulchi**

*- Estado cambiado En curso por Comentarios*

Vamos por la primer opción

### **#2 - 28/12/2011 11:18 - Marc Bria**

*- Asignado a cambiado Marc Bria por Luis Alonzo Fulchi*

*- Tiempo estimado establecido a 1.00*

El control de versiones YA muestra la zona de texto "Registro" a mano derecha para notificar el motivo de baja (o cualquier otro cambio en el material).

Luego, se trata de añadir una nueva taxonomía llamada (por ejemplo) "Estado" que de momento sólo tiene dos términos "Alta" y "Baja". (También se puede hacer sin taxonomía pero es menos flexible si en el futuro se quiere ampliar)

Después se amplia el CCK del MaterialInventariable con un content-taxonomy de tipo de (por ejemplo) desplegable, con referencia a la taxonomía "Estado" (y con el término "Alta" por defecto).

Y voilà !! ya lo tenemos.

Luego, si interesa, se puede hacer una view nueva para incluir el "Estado" o modificar la view existente para mostrar una nueva columna.

Lupa... si tienes tiempo ¿te atreves? :-)

Si vas liado, lo agarro yo sin problemas, pero la gracia es que os apropiéis de la herramienta para ir ampliando y modificando como necesitéis, sip?

- *Asignado a cambiado Luis Alonzo Fulchi por Marc Bria*
- *Fecha de inicio establecido a 14/12/2011*

Marc Bria escribió:

*Luego, se trata de añadir una nueva taxonomía llamada (por ejemplo) "Estado" que de momento sólo tiene dos términos "Alta" y "Baja". (También se puede hacer sin taxonomía pero es menos flexible si en el futuro se quiere ampliar)*

Hecho. Ahora veo que hay taxonomías de prueba o basura. Las borras? las borro?

*Después se amplia el CCK del MaterialInventariable con un content-taxonomy de tipo de (por ejemplo) desplegable, con referencia a la taxonomía "Estado" (y con el término "Alta" por defecto).*

Listo. Cambié el layout de salida del nodo. Pero ya antes que yo tocara no se veía el QR.

*Luego, si interesa, se puede hacer una view nueva para incluir el "Estado" o modificar la view existente para mostrar una nueva columna.*

Creo que habría que mostrar solo lo que está en alta y hacer otra view (una copia quizás) con lo que ya no está.

# **#4 - 28/12/2011 11:51 - Luis Alonzo Fulchi**

*- % Realizado cambiado 0 por 80*

# **#5 - 28/12/2011 12:09 - Luis Alonzo Fulchi**

Acá lo intenté... pero algo no quedó bien: http://164.73.236.18/inventario/es/material baja

## **#6 - 28/12/2011 15:04 - Luis Alonzo Ful[chi](http://164.73.236.18/inventario/es/material_baja)**

- *Fecha fin establecido a 28/12/2011*
- *Estado cambiado Comentarios por Cerrada*
- *% Realizado cambiado 80 por 100*

# **#7 - 18/01/2012 18:32 - Marc Bria**

- *Asignado a cambiado Marc Bria por Luis Alonzo Fulchi*
- *% Realizado cambiado 100 por 90*

Eo... genial la view. Veo que al final salió. ;-)

Un par de detalles:

 1. Uniformiza URLs: Usa la misma sintaxis de URL que en los otros listados (o los otros como este) pues, entre otros motivos, el usuario final puede recordar la dirección y navegar directo. O sea:

- En vez de: http://inventario.psico.edu.uy/es/listado/material\_baja
- Usa: http://inventario.psico.edu.uy/es/listado/material/baja
- 2. Formato de fecha: Diría que la hora no es necesaria, así que casi mejor el formato DD/MM/YYYY, no crees?

Un abrazo,

m.

#### **#8 - 25/01/2012 17:57 - Luis Alonzo Fulchi**

- *Fecha fin eliminado (28/12/2011)*
- *Estado cambiado Cerrada por Comentarios*
- *Prioridad cambiado Normal por Alta*

### **#9 - 26/01/2012 10:12 - Luis Alonzo Fulchi**

- *Fecha fin establecido a 26/01/2012*
- *Estado cambiado Comentarios por Cerrada*
- *% Realizado cambiado 90 por 100*

#### Marc Bria escribió:

 *1. Uniformiza URLs: Usa la misma sintaxis de URL que en los otros listados (o los otros como este) pues, entre otros motivos, el usuario final puede recordar la dirección y navegar directo. O sea:*

- *En vez de: http://inventario.psico.edu.uy/es/listado/material\_baja*
- *Usa: http://inventario.psico.edu.uy/es/listado/material/baja*

#### hecho!

 *1. Formato de fecha: Diría que la hora no es necesaria, así que casi mejor el formato DD/MM/YYYY, no crees?*

Tendría que generar un nuevo formato de fecha/hora ... creo que lo dejo así.